## **РАЗРАБОТКА СИСТЕМЫ УПРАВЛЕНИЯ ДВИГАТЕЛЕМ ПЕРЕМЕННОГО ТОКА НА ОСНОВЕ КОНТРОЛЛЕРА PICCOLO ФИРМЫ TEXAS INSTRUMENTS**

## **Грибинник Н. Д., Наливайко А. М.**

Рассмотрено построение и моделирование системы управления двигателем переменного тока в среде Matlab Simulink, также найдены недостающие параметры двигателя с помощью различных методик. Полученные результаты моделирования удовлетворяют требованиям к системе управления, поставленным при разработке лабораторного стенда. Также представлены схема подключения стенда к питающей сети, принципиальная схема преобразователя напряжения, PCB схема, схема нижнего слоя и схема размещения элементов.

Розглянуто побудову і моделювання системи управління двигуном змінного струму в середовищі Matlab Simulink, також знайдені відсутні параметри двигуна за допомогою різних методик. Отримані результати моделювання задовольняють вимогам до системи управління, поставленим при розробці лабораторного стенду. Також представлені схема підключення стенду до мережі живлення, принципова схема перетворювача напруги, PCB схема, схема нижнього шару і схема розміщення елементів.

The construction and simulation of AC motor control system in an environment Matlab Simulink, also found the missing parameters of the engine by using various techniques and found the optimal was considered. These simulation results meet the requirements of the control system put in the development of the laboratory stand. Also there are the connection diagram of the stand to mains, the principal voltage converter circuit, PCB circuit, circuit of the lower layer and the layout of the elements.

Грибинник Н. Д. студент ДГМА gribinnik12@gmail.ru Наливайко А. М. Канд. техн. наук, доц. каф. ЭСА ДГМА

ДГМА – Донбасская государственная машиностроительная академия, г. Краматорск.

УДК 62.681.5

#### **Грибинник Н. Д., Наливайко А. М.**

# **РАЗРАБОТКА СИСТЕМЫ УПРАВЛЕНИЯ ДВИГАТЕЛЕМ ПЕРЕМЕННОГО ТОКА НА ОСНОВЕ КОНТРОЛЛЕРА PICCOLO ФИРМЫ TEXAS INSTRUMENTS**

В последнее время в мире, в области цифрового управления электроприводом, все чаще начинают использовать DSP ( Digital signal controllers) семейства С2000 компании Texas Instruments. Одним из представителей этого семейства является контроллер Piccolo, что связано с тем, что микроконтроллеры Piccolo™ имеют оптимизированную архитектуру со встроенными специализированными периферийными устройствами, которые:

– позволяют использовать алгоритмы реального времени для реализации более точного управления;

– упрощают конструкцию, возможности использования управления без применения датчиков;

– обеспечивают более высокий КПД за счёт коррекции коэффициента мощности (PFC);

– поддерживают возможность управления несколькими электродвигателями при использовании одной микросхемы;

– снижают сложность и стоимость системы.

Благодаря всему этому была поставлена задача разработки лабораторного стенда. [Ла](http://labstand.ru/laboratorny_kompleks/)[бораторный стенд](http://labstand.ru/laboratorny_kompleks/) – это комплекс оборудования, предназначающегося для изучения на нем экспериментальным путем физических явлений и технических параметров объектов.

Этот стенд предназначен для исследования работы двигателя переменного тока с цифровой системой управления при воздействии на него различных нагрузок. Электрическая схема подключения стенда к сети представлена на рис. 1, на котором приняты следующие обозначения:

– датчик скорости BR;

– инвертор И;

– выпрямитель В;

– диодный мост VD;

– асинхронный двигатель М1;

– двигатель постоянного тока М2;

– амперметр А;

– обмотка возбуждения двигателя постоянного тока L1;

– трансформатор TV1;

– реостат  $R1$ ;

– выключатель QF.

Сзади к кожуху асинхронного двигателя присоединен импульсный датчик скорости – энкодер типа G40B-6-400-2-24. Данный энкодер имеет такие основные характеристики:

– напряжение питания от 5 до 24 В;

– количество импульсов на оборот датчика – 400;

– два канала данных со смещением;

– максимальная измеряемая частота вращения 1000 об/мин.

На вход преобразователя в цепь обратной связи подается сигнал с датчика для вычисления текущей скорости вращения ротора двигателя.

Обмотка возбуждения двигателя постоянного тока получает питание от внешнего источника постоянного тока, который состоит из трансформатора ТН39-127/220-50 и диодно-

го моста. Первичная обмотка трансформатора подключается непосредственно в бытовую сеть 220 В, а его вторичная обмотка подключена к диодному мосту. С диодного моста поступает выпрямленное напряжение, которое питает обмотку возбуждения. Двигатель постоянного тока работает в режиме динамического торможения для создания тормозного момента, к его обмотке якоря подключен реостат, благодаря которому производится изменение момента.

Асинхронный двигатель питается от инвертора, который в свою очередь от выпрямителя, бытовой сети 220 В, 50 Гц, подключается к входу.

Программирование частотного инвертора и управление асинхронным двигателем осуществляется с помощью ноутбука и программного обеспечения Code Composer Studio через порт USB. С помощью CCS в контроллер прошивается программа, благодаря чему далее асинхронным двигателем можно управлять в режиме реального времени с ноутбука путем изменения входных параметров (скорости, тока, напряжения).

Проблема – разработка алгоритма управления двигателем во встраиваемых системах с помощью контроллера Piccolo.

Цель – исследование системы управление асинхронным двигателем на базе встраиваемого контроллера Piccolo Texas Instruments.

Обьект – асинхронный двигатель.

Предмет – система управления.

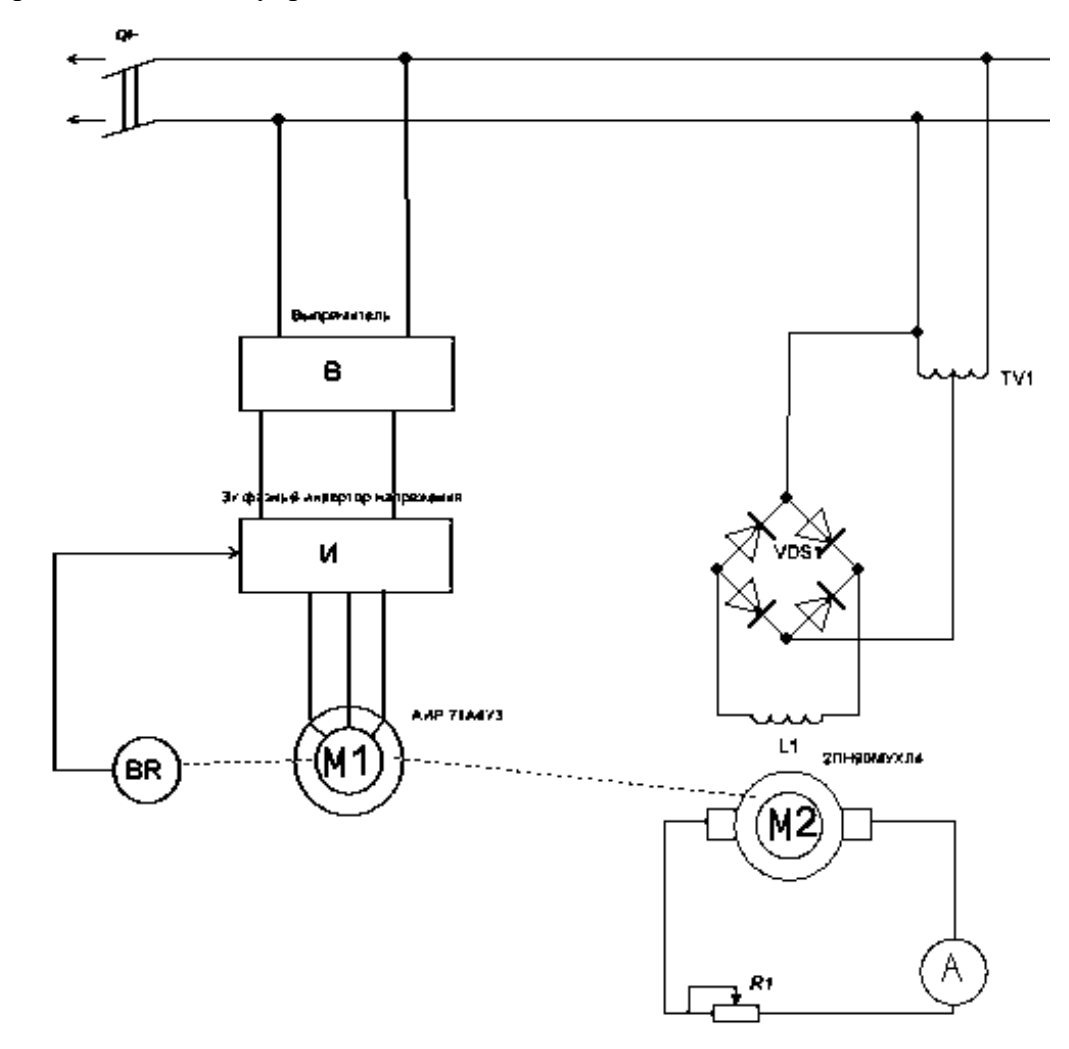

Рис. 1. Электрическая схема подключения стенда к сети

Для моделирования двигателя необходимо рассчитать недостающие параметры двигателя. Для расчетов было принято решение воспользоваться несколькими методиками, чтобы получить наилучший результат. Были выбраны такие методы расчета: программы STATIC, Dvigatel, Г-образная схема замещения по методике Кравчика А.Э., Т-образная схема замещения по методике Мощинского Ю.А.

Параметры, полученные по различным методам расчета, приведены в табл. 1.

Таблица 1

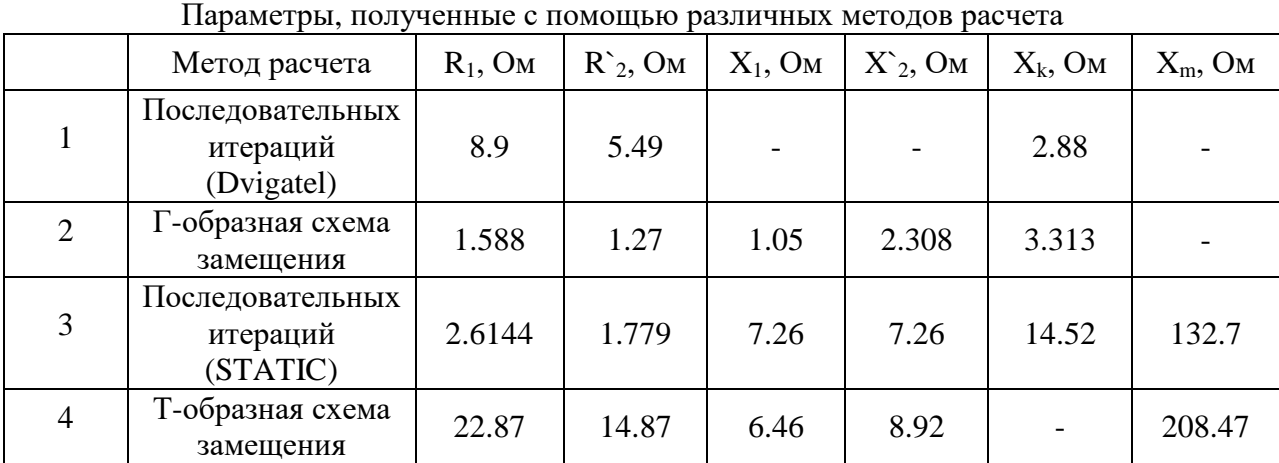

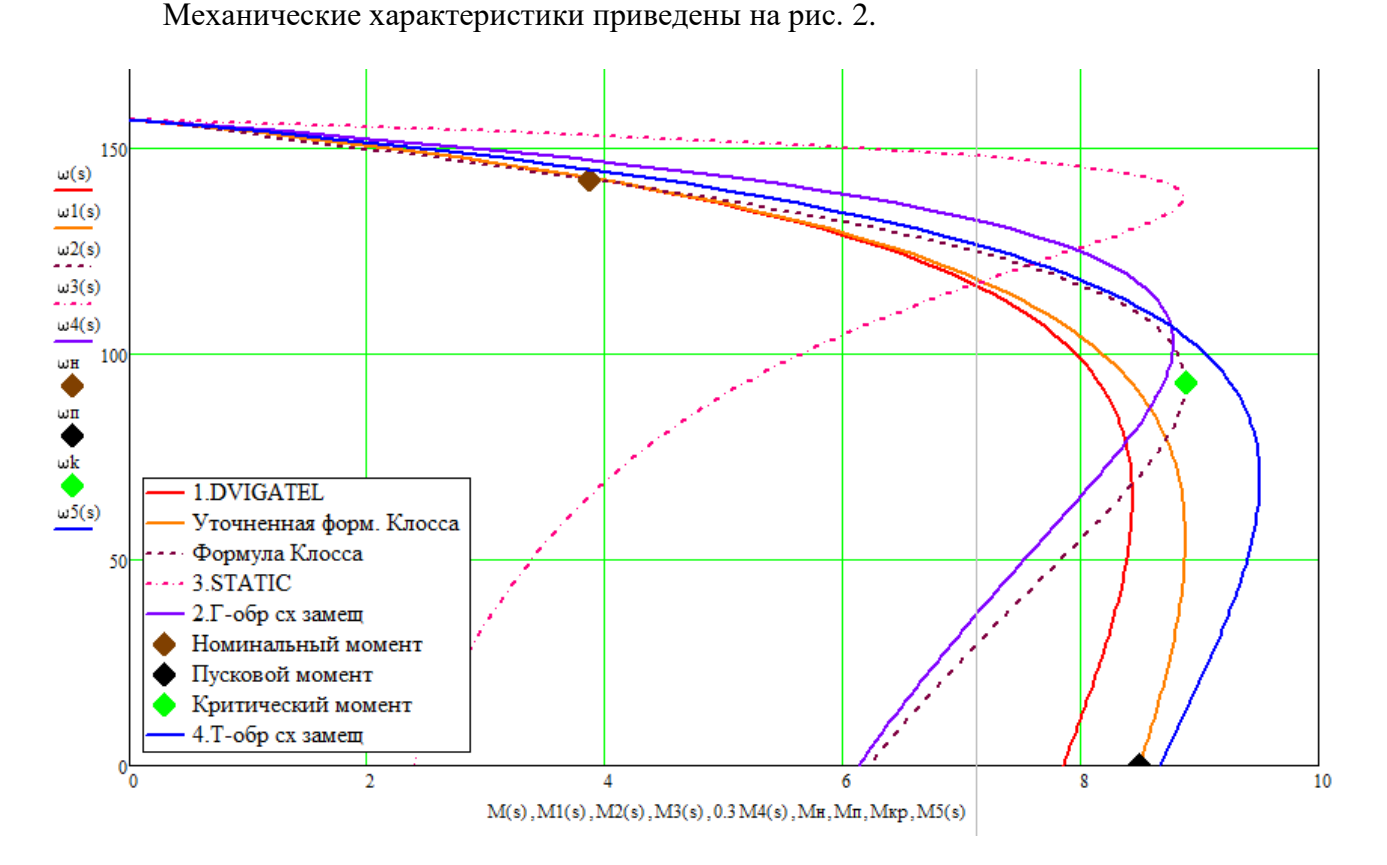

Рис. 2. Механические характеристики асинхронного двигателя

На рис. 2 оси координат обозначают механические характеристики (МХ), построенные по таким методам:

 $-\omega = f(M)$  MX, построенная по методу последовательных итераций (Dvigatel);

 $-\omega l = f(Ml)$  *MX*, построенная по уточненной формуле Клосса;

 $-\omega^2 = f(M^2)$  *MX*, построенная по упрощенной формуле Клосса;

 $-\omega^2 = f(M^2)$  *MX*, построенная по методу последовательных итераций (STATIC);

 $-\omega A = f (Ma)$  *MX*, построенная по аналитическому методу;

 $-\omega$ 5 =  $f(M5)$  *MX*, построенная аналитическим методом.

Также на рис. 2 обозначены такие точки естественной механической характеристики, рассчитанной по паспортным данным: *(n, Mn)* номинальная точка, *(p, Mp)* пусковая точка,  $(\omega k, Mk)$  критическая точка.

Из полученных механических характеристик рис. 2 видно, *МХ*, рассчитанной по паспортным данным, приблизительно совпадают все характеристики, кроме *МХ*, построенной с помощью метода последовательных итераций (STATIC). Самый точный результат дали характеристики, рассчитанные по аналитическому методу, имеются небольшие отклонения в рабочей точке и пусковой точке. Характеристика по полной формуле Клосса имеет отклонение в критической точке. Характеристика, рассчитанная по методике последовательных итераций (Dvigatel), совпала с номинальной точкой, но дала большие отклонения в пусковых точках. Самая точная характеристика была получена по данным, полученным с помощью Тобразной схемы замещения. Самый неточный результат дала характеристика, построенная по методу последовательных итераций (STATIC).

Оптимальные параметры были найдены с помощью Т-образной схемы замещения.

Проведем моделирование с данными, полученными этим методом.

На рис. 3 приведена модель векторного управления асинхронным двигателем, которая использовалась при моделировании.

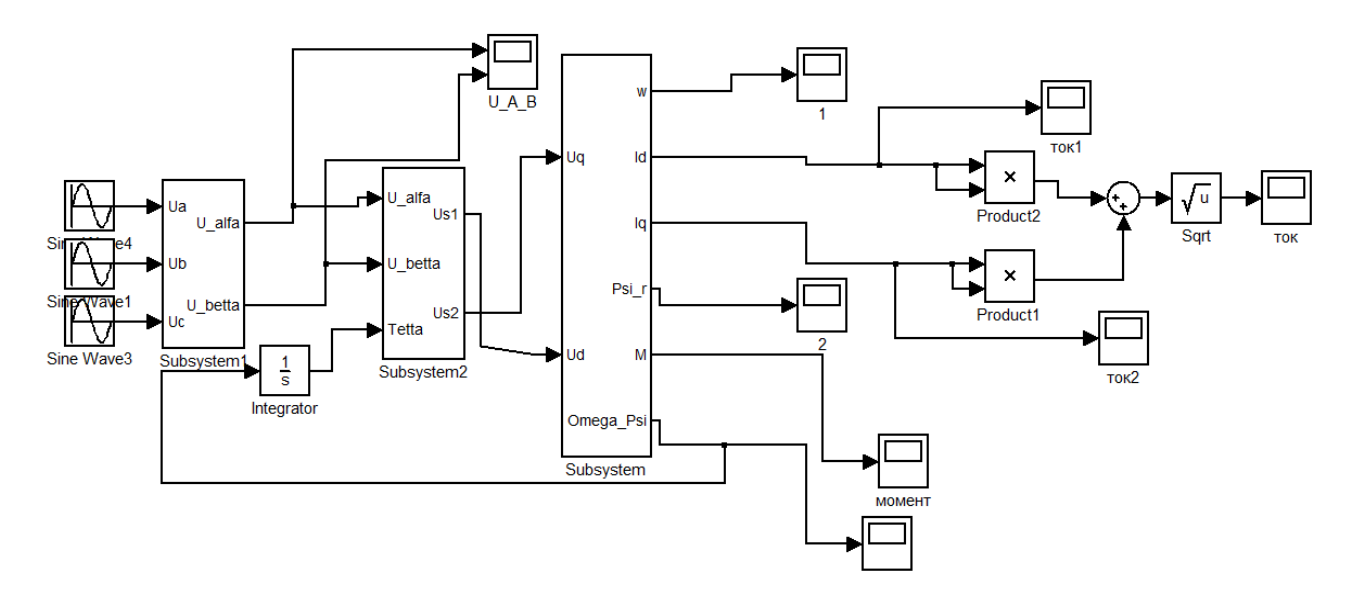

Рис. 3. Модель векторного управления асинхронным двигателем

На рис. 4 – рис. 6 представлены результаты моделирования.

Проведя моделирование двигателя и убедившись, что данные, полученные с помощью Т-образной схемы замещения, подходят, проведем моделирование всей векторной системы управления.

На рис. 7 представлена структурная схема системы векторного управления электропривода по закону  $\psi_2$ =const.

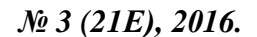

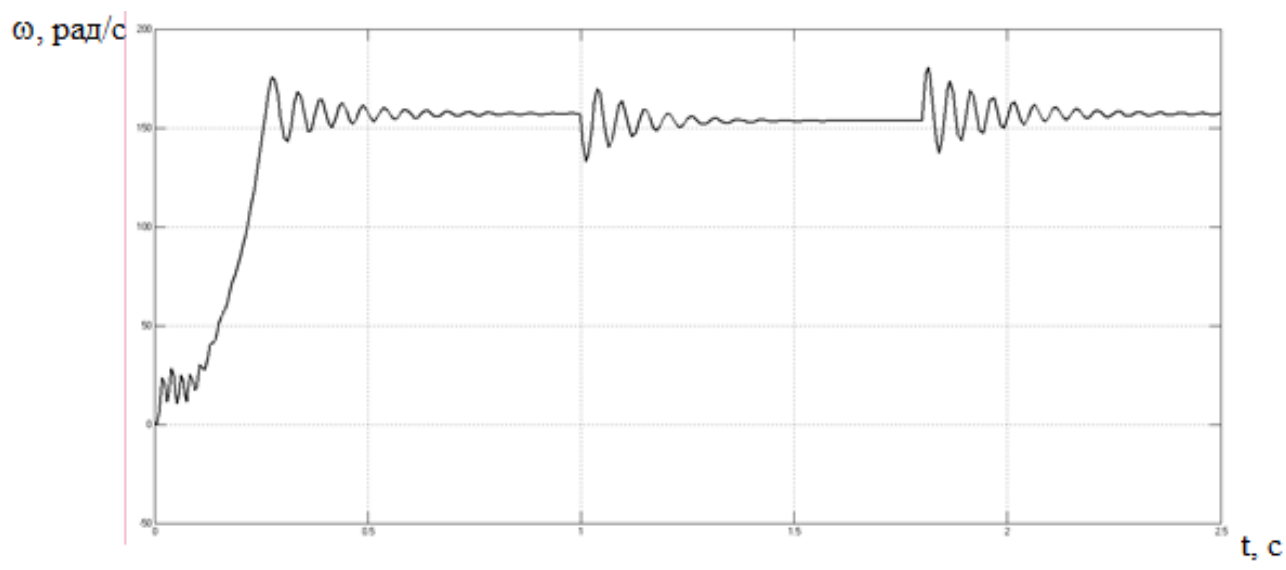

Рис. 4. Угловая скорость с набросом нагрузки Мн (Нм)  $I, A$ .

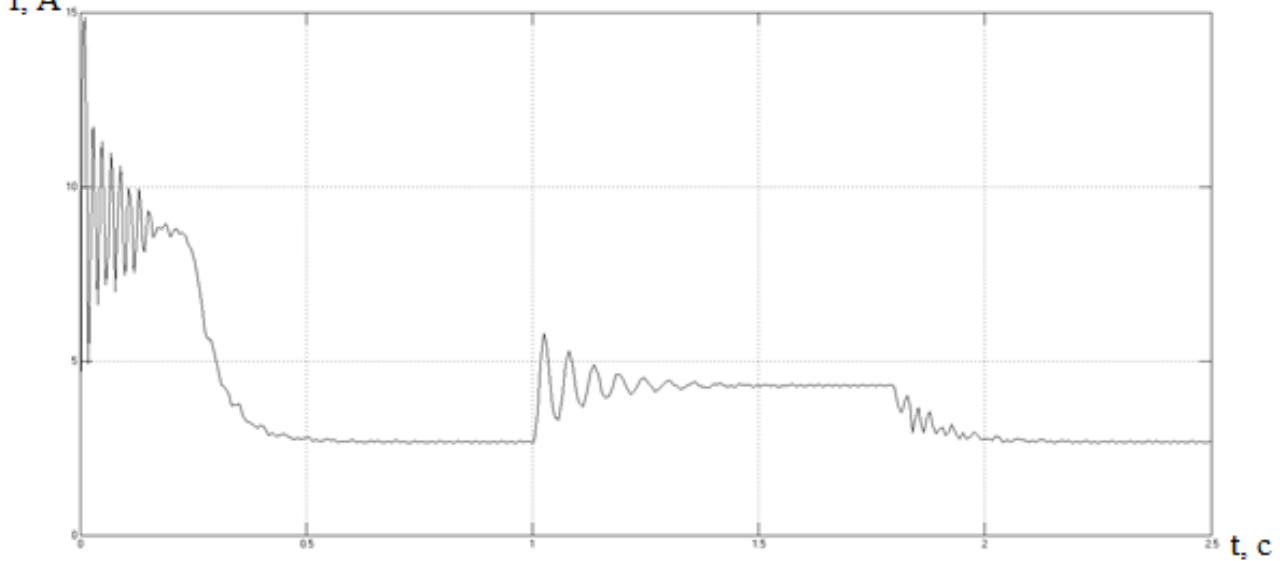

Рис. 5. График тока I с набросом нагрузки Мн (Нм)  $M, H_M$ 

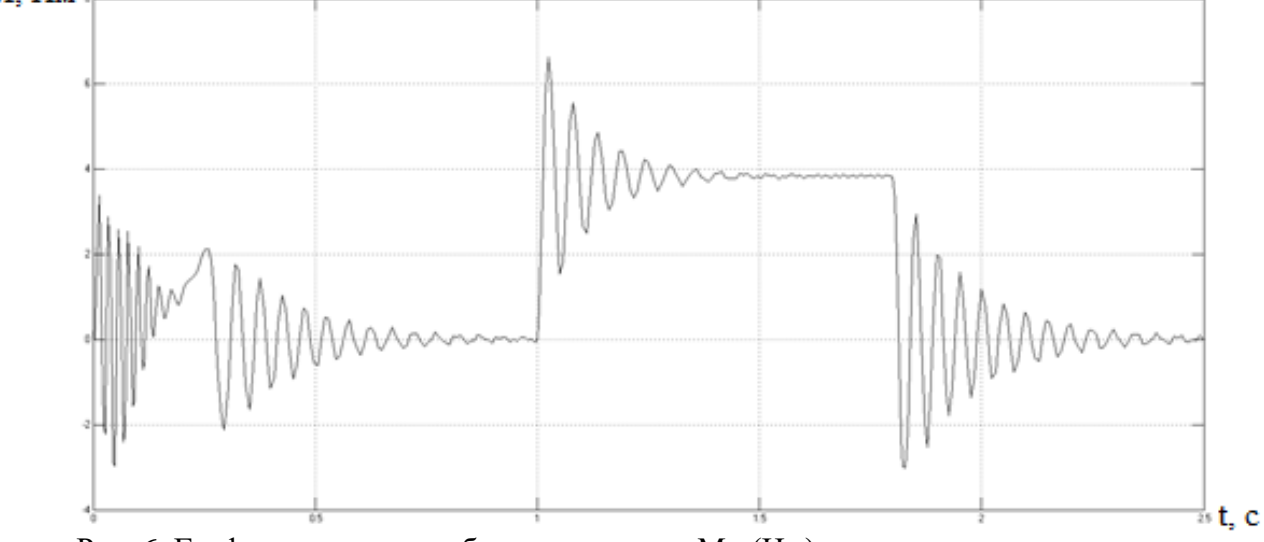

Рис. 6. График момента с набросом нагрузки Мн (Нм)

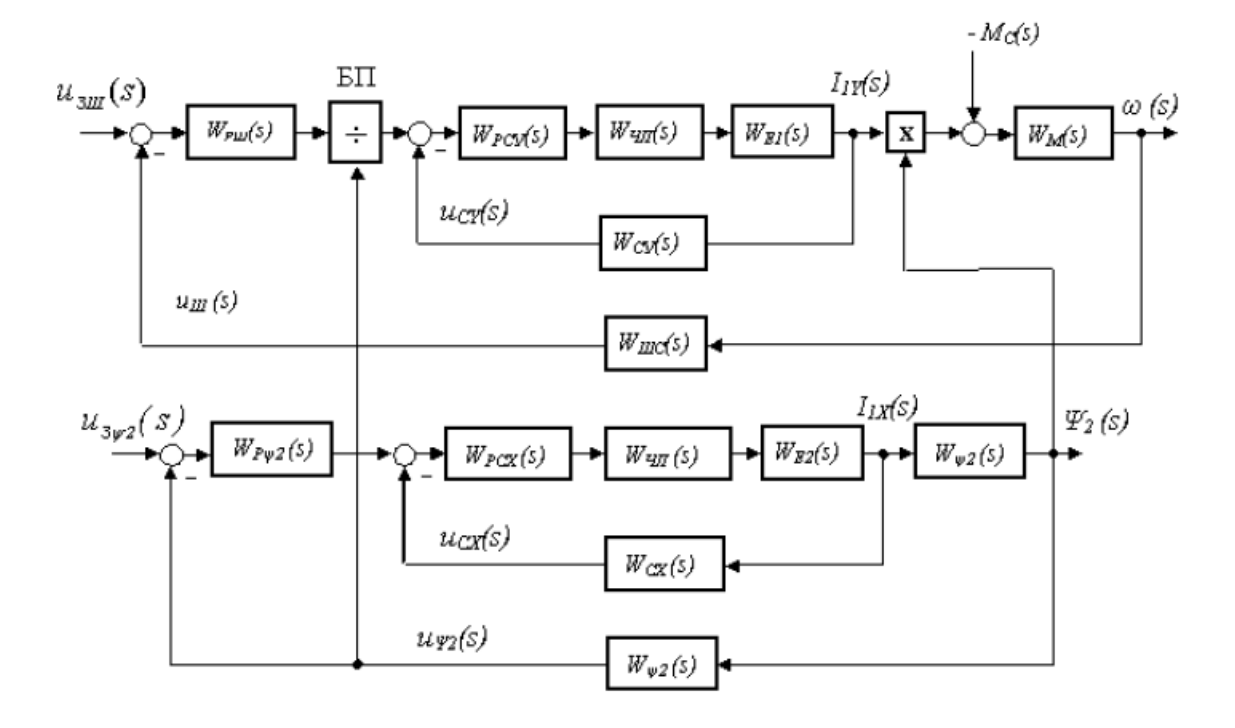

Рис. 7. Структурная схема системы векторного управления электроприводом

По заданной структурной схеме составим модель в программной среде MATLAB Simulink.

Согласно данным, полученным ранее, найдем значения передаточных функций схемы. Передаточная функция регулятора тока:

$$
W_{pmy}(p) = K_{pmy} + \frac{1}{T_{pmy}p} = 0.683 + \frac{1}{0.048p}
$$

где *Крту* – статический коэффициент передачи пропорциональной части. ПИ – регулятор тока:

$$
K_{pmy} = \frac{T_I \cdot R_{el}}{2 \cdot \tau \cdot K_{yn} \cdot K_{my}} = 0.683,
$$

где *Т<sup>1</sup>* – постоянная времени статора;

$$
T_{I} = \frac{\frac{X_{S}}{2 \cdot \pi f}}{R_{el}} = 0.033.
$$
  

$$
R_{el} = R_{e2} = R_{s} + \frac{L_{m}^{2}}{L_{r}} \cdot R_{r} = 2.917,
$$

где  $\tau$  – некомпенсированная постоянная времени системы управления электроприводом; *Кчп*– эквивалентный статический коэффициент передачи частотного преобразователя;

$$
K_{un}=\frac{f}{u_{3u,nom}}=5,
$$

где  $u_{34,10M}$ . – номинальное задание по частоте,  $u_{34,10M} = 10 B$ ; *Трту* – постоянная времени регулятора тока;

$$
T_{pmy} = \frac{2 \cdot \tau \cdot K_{un} \cdot K_{my}}{R_{el}} = 0.048.
$$

Передаточная функция частотного преобразователя:

$$
W_{un}(p) = \frac{K_{un}}{T_{un} p + 1} = \frac{5}{0.001 \cdot p + 1}.
$$

Передаточная функция электрической части двигателя по каналу регулирования ка  $i_{1v}$ :

$$
W_{el}(p) = \frac{I/R_{el}}{T_{el} \cdot p + I} = \frac{1/2.917}{0.011 \cdot p + 1},
$$
  
rate 
$$
T_{el} = \frac{L_s \cdot (L_s \cdot L_r - L_m \cdot L_m)}{R_s \cdot L_r \cdot L_r + L_m \cdot L_m \cdot R_r} = 0.011.
$$

Передаточная функция механической части двигателя:

$$
W_M(p) = \frac{1}{J \cdot p} = \frac{1}{0.0013 \cdot p'}
$$

где  $J$  – приведенный момент инерции тележки с грузом к валу двигателя;  $J = 0.0013$  кг ∙ м<sup>2</sup> – из раздела выбора мощности двигалеля. Передаточная функция ПИ-регулятора скорости:

$$
W_{pc}(p) = K_{pc} + \frac{1}{T_{pc} \cdot p} = 24.138 + \frac{1}{0.000208 \cdot p'}
$$

где  $K_{pc}$  статический коэффициент передачи пропорциональной части. ПИ-регулятора скорости

$$
K_{pc} = \frac{J \cdot K_{my}}{6 \cdot p_n \cdot \frac{L_m}{L_r} \cdot K_c \cdot \tau} = 24.138,
$$

где  $T_{pc}$  постоянная времени интегрирующей части ПИ регулятора скорости,

$$
T_{pc} = \frac{24 p_n L_r K_c \cdot \tau^2}{J \cdot K_{my} \cdot L_m} = 0.000208,
$$

где  $K_c$  – коэффициент обратной связи по скорости. Передаточная функция цепи обратной связи по скорости:

$$
W_c(p) = K_c = 0.07,K_c = \frac{u_{\text{3c.nom.}}}{\omega_{\text{HOM}}} = 0.07,
$$

где <sup>u</sup>зс.ном. *–* сигнал задания номинальной скорости. Параметры канала регулирования потокосцепления  $\psi_2$ . Передаточная функция цепи обратной связи по току:

$$
W_{mx}(p) = K_{mx} = 31.211,
$$
  
\n
$$
u_{3TXHOM} = 10 \text{ B},
$$
  
\n
$$
I_{1x,HOM.} = \psi_{2HOM.} \cdot \frac{T_2}{L_r} = 0.32,
$$

где *Т<sup>2</sup>* – постоянная времени ротора.

$$
T_2 = \frac{L_r}{R_r} = 0.012.
$$

Передаточная функция регулятора тока I<sub>1х</sub> является динамическим звеном ПИрегулятора:

$$
W_{pmx}(p) = K_{pmx} + \frac{1}{T_{pmx}p} = 0.306 + \frac{1}{0.107p}
$$

где *Кртх* − статический коэффициент передачи пропорциональной части ПИрегулятора тока:

$$
K_{pmx} = \frac{T_I \cdot R_{e2}}{2 \cdot \tau \cdot K_{un} \cdot K_{mx}} = 0.306,
$$

где  $R_{e1} = R_{e2}$ .

 $T_{\text{prx}}$  – постоянная времени интегрирующей части ПИ-регулятора тока  $I_{1x}$ 

$$
T_{pxx} = \frac{2 \cdot \tau \cdot K_{\rm vir} \cdot K_{\rm rx}}{R_{e1}} = 0.107.
$$

Передаточная функция цепи обратной связи по потокосцеплению:

$$
W_{\psi}(p) = K_{\psi} = 17.544,
$$
  

$$
K_{\psi} = \frac{u_{\text{sym}}}{\psi_{\text{2}}}
$$

$$
= 17.544,
$$

*зном*. – сигнал задания номинального потокосцепления. Передаточная функция регулятора потокосцепления:

$$
W_{p\psi 2}(p) = K_{p\psi 2} + \frac{1}{T_{p\psi 2} \cdot p} = 1120 + \frac{1}{0.000107 \cdot p'}
$$

 $K_{ml2}$  – статический коэффициент передачи пропорциональной части ПИ-регулятора

тока

$$
K_{p\psi 2} = \frac{T_2 \cdot K_{mx}}{T_{\psi} \cdot K_{\psi} \cdot L_m} = 1120,
$$

где  $T_{\psi} = \tau$  (берется с учетом модульного оптимума);

$$
T_2 = \frac{L_r}{R_r} = 0.12,
$$

Т<sub>р</sub><sub>2</sub> – постоянная времени ПИ-регулятора потокосцепления;

$$
T_{p\psi 2} = \frac{T_{\psi} \cdot K_{\psi} \cdot L_m}{K_{mx}} = 0.000107.
$$

Передаточная функция электрической части двигателя по каналу регулирования тока  $\mathrm{I}_{1\mathrm{x}}$ :

$$
W_{e2}(p) = \frac{1/R_{e2}}{T_{e2} \cdot p + 1} = \frac{1/2.917}{0.011 \cdot p + 1},
$$
  
rqe  $T_{e1} = \frac{L_s \cdot (L_s \cdot L_r - L_m \cdot L_m)}{R_s \cdot L_r \cdot L_r + L_m \cdot L_m \cdot R_r} = 0.011.$   
 $T_{e1} = T_{e2}.$ 

Передаточная функция преобразования тока  $I_{1x}$  в потокосцепление  $\psi_2$ :

$$
W_{\psi 2}(p) = \frac{L_m}{T_2 \cdot p + 1} = \frac{0.191}{0.12 \cdot p + 1}.
$$

Используя полученные данные, промоделируем в Matlab Simulink. Схема представлена на рис. 8, а графики переходных процессов представлены на рис. 9,10.

Для стенда необходимо было разработать инвертор на драйверах IR2113 и транзисторах G4PC5OUD, а выпрямитель реализовать с помощью диодного моста с диодами BYC5D-500, конденсатора K50-17 200мкФ и резистора SQP 5W 100 Ом.

Принципиальная схема лабораторного стенда представлена на рис. 12.

Печатная плата была разработана в системе [Altium Designer.](https://ru.wikipedia.org/wiki/Altium_Designer)

Altium Designer – это система, позволяющая реализовывать проекты электронных средств на уровне схемы или программного кода с последующей передачей информации проектировщику [ПЛИС](https://ru.wikipedia.org/wiki/%D0%9F%D0%9B%D0%98%D0%A1) или [печатной платы.](https://ru.wikipedia.org/wiki/%D0%9F%D0%B5%D1%87%D0%B0%D1%82%D0%BD%D0%B0%D1%8F_%D0%BF%D0%BB%D0%B0%D1%82%D0%B0) Отличительной особенностью программы является проектная структура и сквозная целостность ведения разработки на разных уровнях проектирования. Иными словами, изменения в разработке на уровне платы могут мгновенно быть переданы на уровень ПЛИС или схемы и так же обратно. Также в качестве приоритетного направления разработчиков данной программы стоит отметить интеграцию ECAD и MCAD систем.

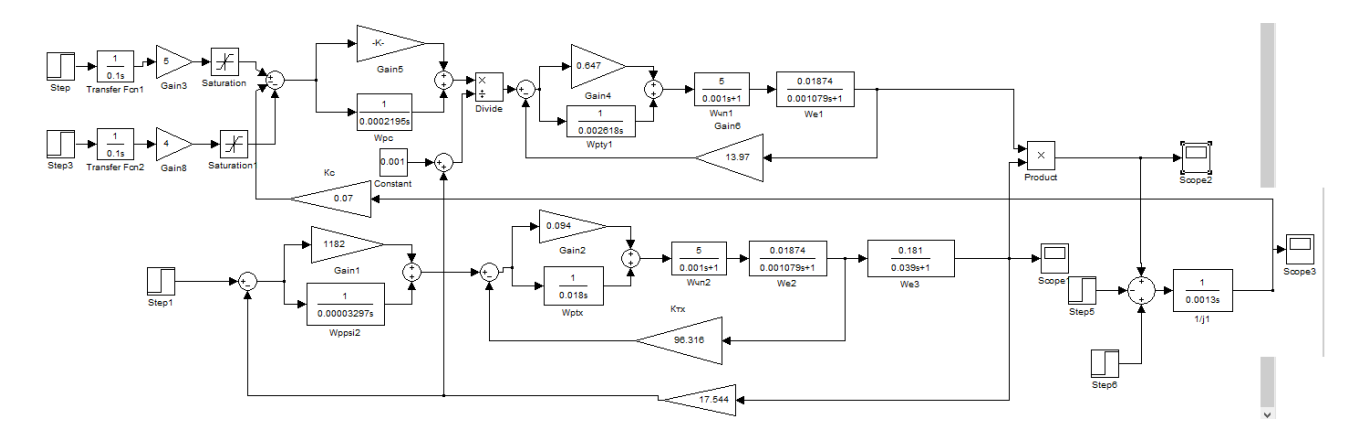

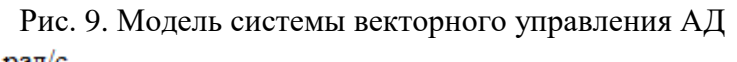

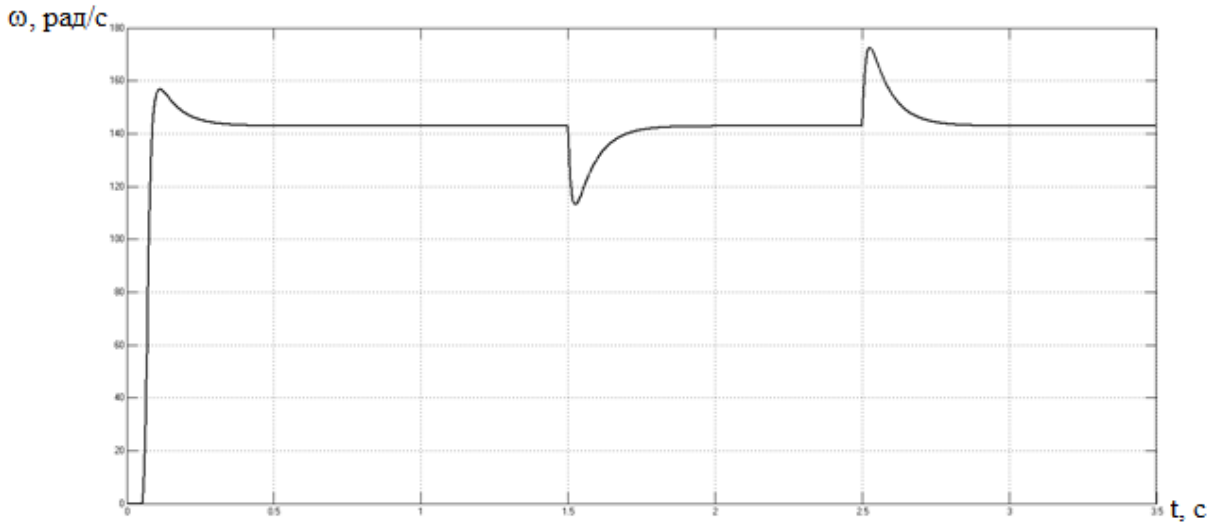

Рис. 10. График переходного процесса скорости двигателя

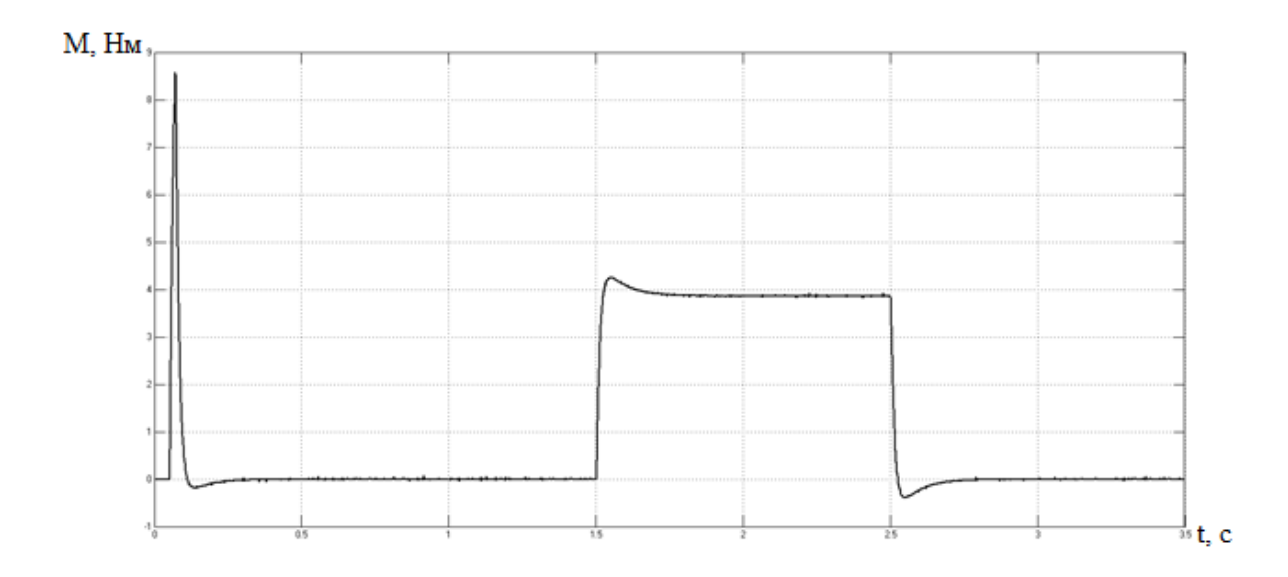

Рис. 11. График переходного процесса момента

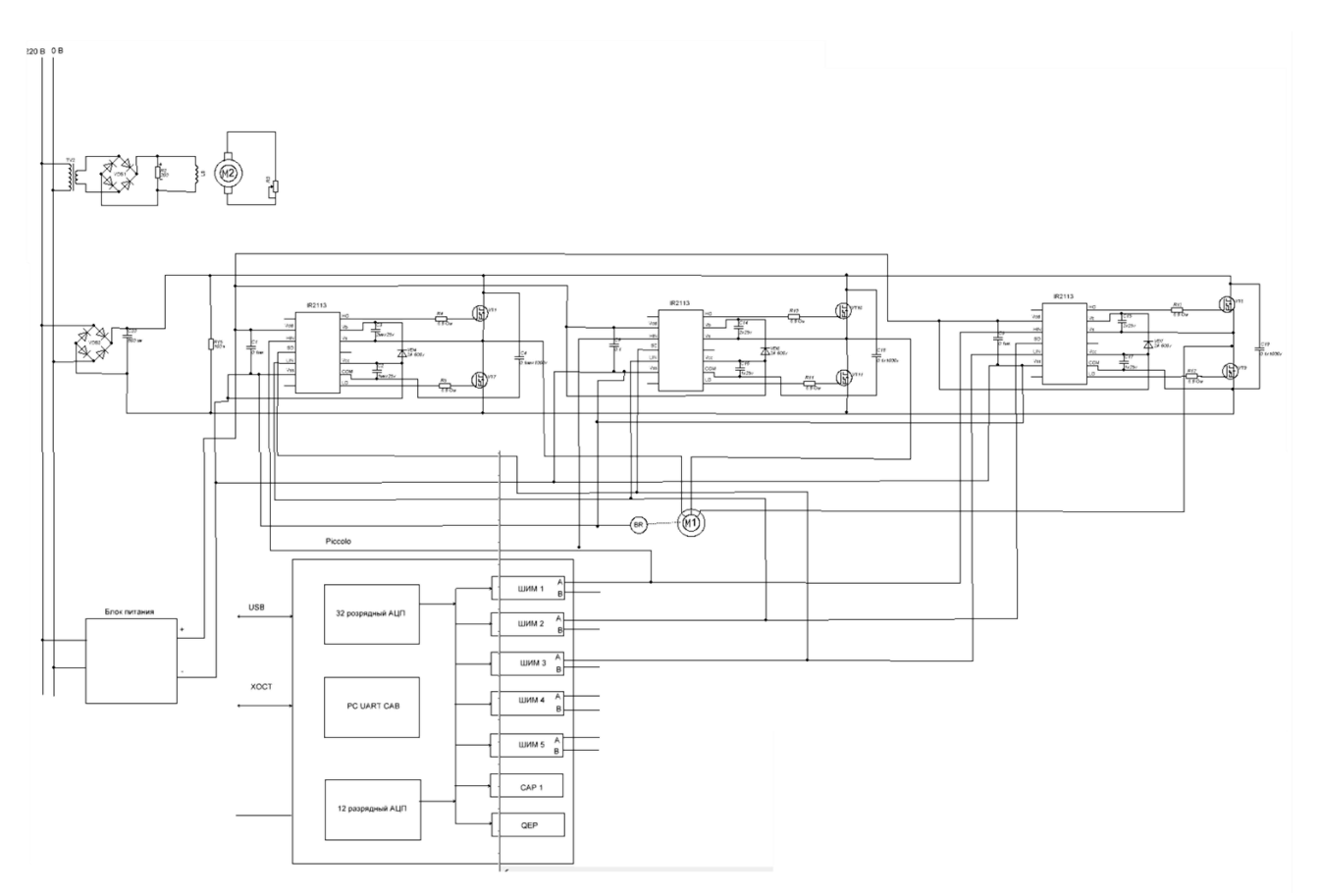

Рис. 12. Принципиальная схема лабораторного стенда

В данный момент разработка [печатной платы](https://ru.wikipedia.org/wiki/%D0%9F%D0%B5%D1%87%D0%B0%D1%82%D0%BD%D0%B0%D1%8F_%D0%BF%D0%BB%D0%B0%D1%82%D0%B0) возможна в трёхмерном виде с двунаправленной передачей информации в механические САПР: [Solid](https://ru.wikipedia.org/wiki/Solid_Works)  [Works,](https://ru.wikipedia.org/wiki/Solid_Works) [Pro/ENGINEER,](https://ru.wikipedia.org/w/index.php?title=Pro/ENGINEER&action=edit&redlink=1) [NX](https://ru.wikipedia.org/wiki/NX) и др.

Схема инвертора в Altium Designer представлена на рис. 13, 14.

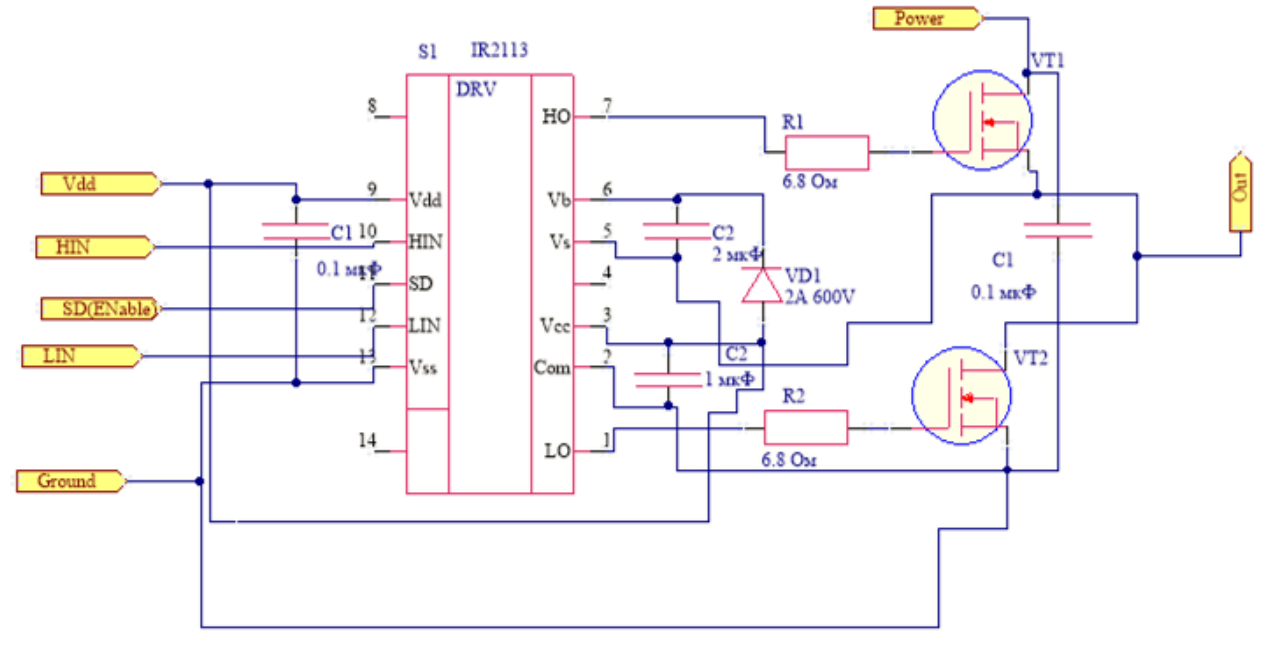

Рис. 13. Схема инвертора в Altium Designer

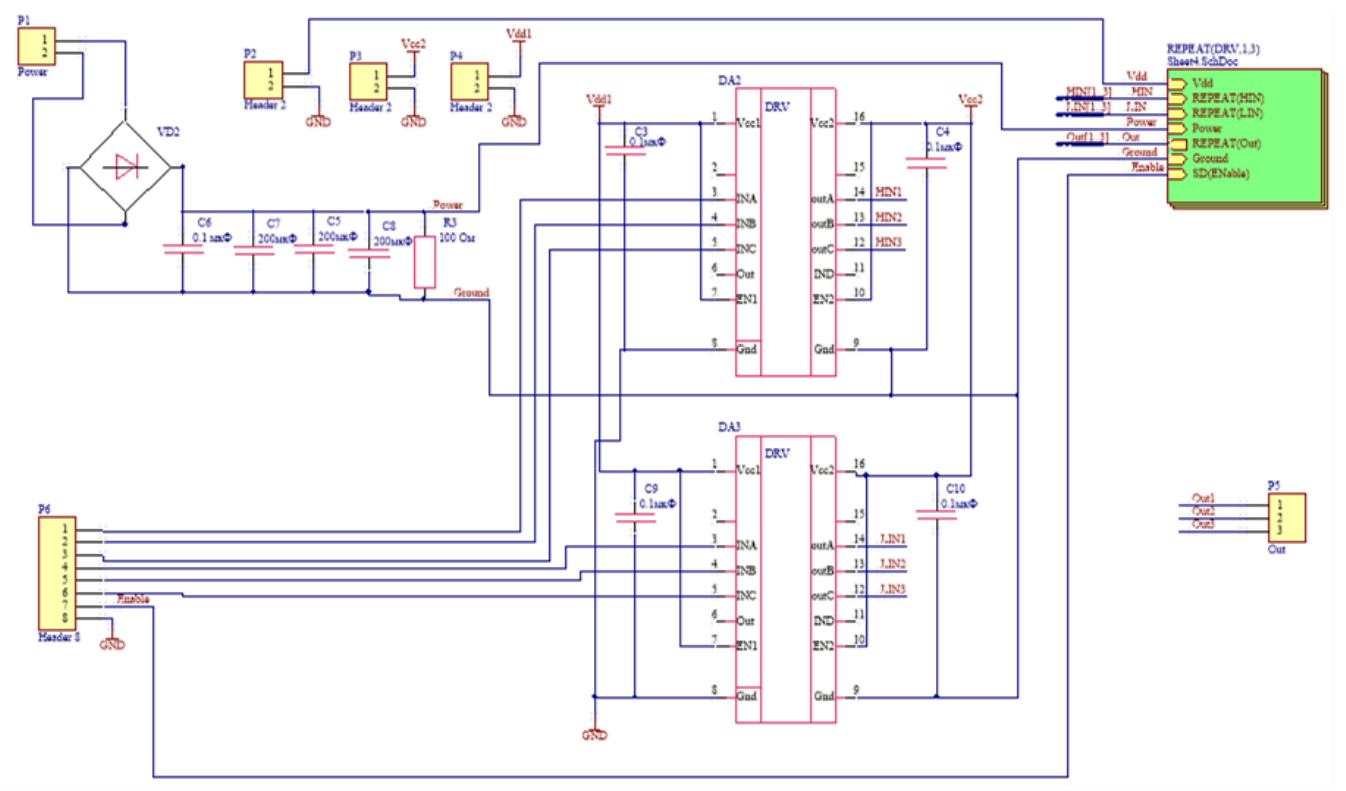

Рис. 14. Схема инвертора в Altium Designer

## ВЫВОДЫ

Создание данного лабораторного стенда и проведение на нем лабораторных практикумов с применением исследовательского оборудования, будет главной составляющей образовательного процесса по техническим дисциплинам. В ходе данных лабораторных работ будущие специалисты приобретут навыки работы с действующим оборудованием, с подобием которого им, в свою очередь, придется столкнуться в будущей практической деятельности.

### СПИСОК ИСПОЛЬЗОВАННОЙ ЛИТЕРАТУРЫ

*1. Виноградов А.Б. Векторное управление электроприводами переменного тока/ А. Б. Виноградов. – Иваново : ГОУВПО «Ивановский государственный энергетический университетимени В.И. Ленина», 2008. – 298 с.*

*2. Асинхронные двигатели серии 4А: Справочник А90 / А. Э. Кравчик, М. М. Шлаф, В. И. Афонин, Е. А. Соболенская. – М.: Энергоиздат, 1982. – 504 с.*

*3. Арменский Е.В. Автоматизированный электропривод: Учеб.пособие для сред. ПТУ / Е. В. Арменский, П. А. Прокофьев, Г. Б. Фалк. – М.:Высш.шк.,1987. – 143 с.*

*4. Башарин Н.К. Управление электроприводами: Учебное пособие для вузов / Н. К. Башарин, В. А. Новиков, Г. Г. Соколовский. – Л.: Энергоиздат, 1982. – 392 с., ил.*

*5. Сабунин А.Е. Altium Designer. Новые решения в проектировании электронных устройств / А. Е. Сабунин. – М.: Солон-Пресс, 2009. – 432 с.*

*Статья поступила в редакцию 22.10.2016 г.*